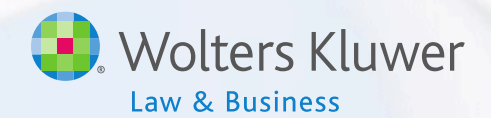

### ftwilliam.com Compliance Software User Group Meeting Meeting #52 July 17, 2018

### Today's Agenda

- Troubleshooting common problems
	- Data scrub
	- –Allocation
	- Top heavy testing
- Form 5500 Data Transfer
- Wrap-up

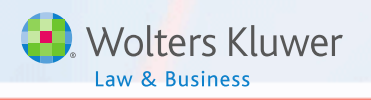

### New Member of the Compliance Support Team

#### • Andy Schommer!

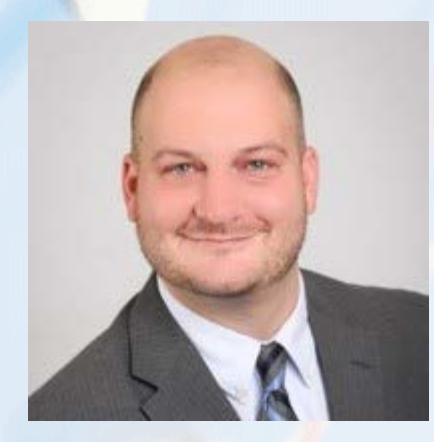

## **TROUBLESHOOTING THE DATA SCRUB & ALLOCATION** Topic 1

#### **Tubleshooting the Data Scrub**

- Error messages on the scrub results screen continue to display, even though the underlying cause has been fixed
	- Errors on the scrub don't clear unless you do one of two things:
		- 1. Re-upload the census data, or
		- 2. Click the 'Clear all errors/overrides' message on the scrub results screen
	- Either way you will then need to re-run the scrub
	- Review messages to resolve most issues before allocations & testing

### Troubleshooting the Allocation

- Possible causes for contributions not being calculated
	- No compensation \*
	- No one is eligible \*
	- Problem with New Comparability groups \*
	- Deduction limit is exceeded
	- Amount is insufficient to meet top-heavy minimums
	- Formula is non-compliant or entered incorrectly
- ◆ Note that the asterisks (\*) indicate that this is likely a census issue

#### Troubleshooting the Allocation

- Top heavy minimums not being calculated make sure that:
	- Plan is coded Yes 'Top-heavy as of determination date'
	- Option: 'Design of plan automatically meets topheavy requirement' is coded No
	- There are key employees identified for the current year and they have made contributions
	- The 'Profit Sharing' source is active
	- All compensation fields are populated on the census

### roubleshooting the TH Test

- Test shows zero balances
	- Transaction batches not added, or added but not posted
	- Incorrect selection made for 'Transactions to use when calculating participant balances: ' on the Set Top Heavy Test Parameters screen
		- For the most accurate TH test, select 'All transactions other than ending balance' unless you have added only an ending balance transaction batch

#### Troubleshooting the TH Test

- Forfeiture/beneficiary/QDRO account is included in the test
	- Accounts are added as a 'dummy' participant
	- Give the dummy participant a termination date prior to the first plan year in the system, and a date of birth making them ineligible

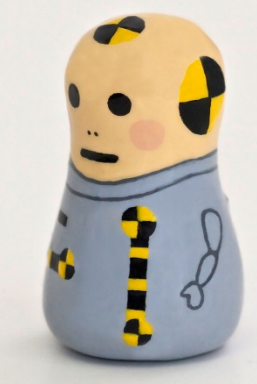

#### Troubleshooting the TH Test

Distributions are not being added back

- Historical in-service distribution amounts can be entered in the standard first year supplemental grid; this only works the first year the plan is in ftw
	- Year one is the current plan year, Year 2 is the prior year etc.
- If there are transactions added in year one they will override the data in the supplemental grid
- Distributions taken in later years will pull from the transaction menu – they should be added using transaction type 'In-service'
	- Run a Transaction report

## **FORM 5500 DATA TRANSFER** Topic 2

### O PARTICIPANT COUNTS

- Populate the participant counts from the 5500 – there's an option to populate the participant counts from Compliance on the Edit screen of the 5500
- Remember to always run the data scrub and a financial or vesting export report before running counts
	- These ensure that census data and vesting are accurate

## -SSA EXPORT

• Reports separated participants with deferred vested benefits

- To access go to Compliance Menu/ Miscellaneous Tasks
	- Select current or prior year e.g. do you want to include individuals who terminated in 2017, or wait until next year to report them
	- Make sure the data scrub and a financial or vesting export report have been run
	- Bear in mind that the software can't distinguish between a real account and e.g. a forfeiture account, so that may be included  $13$

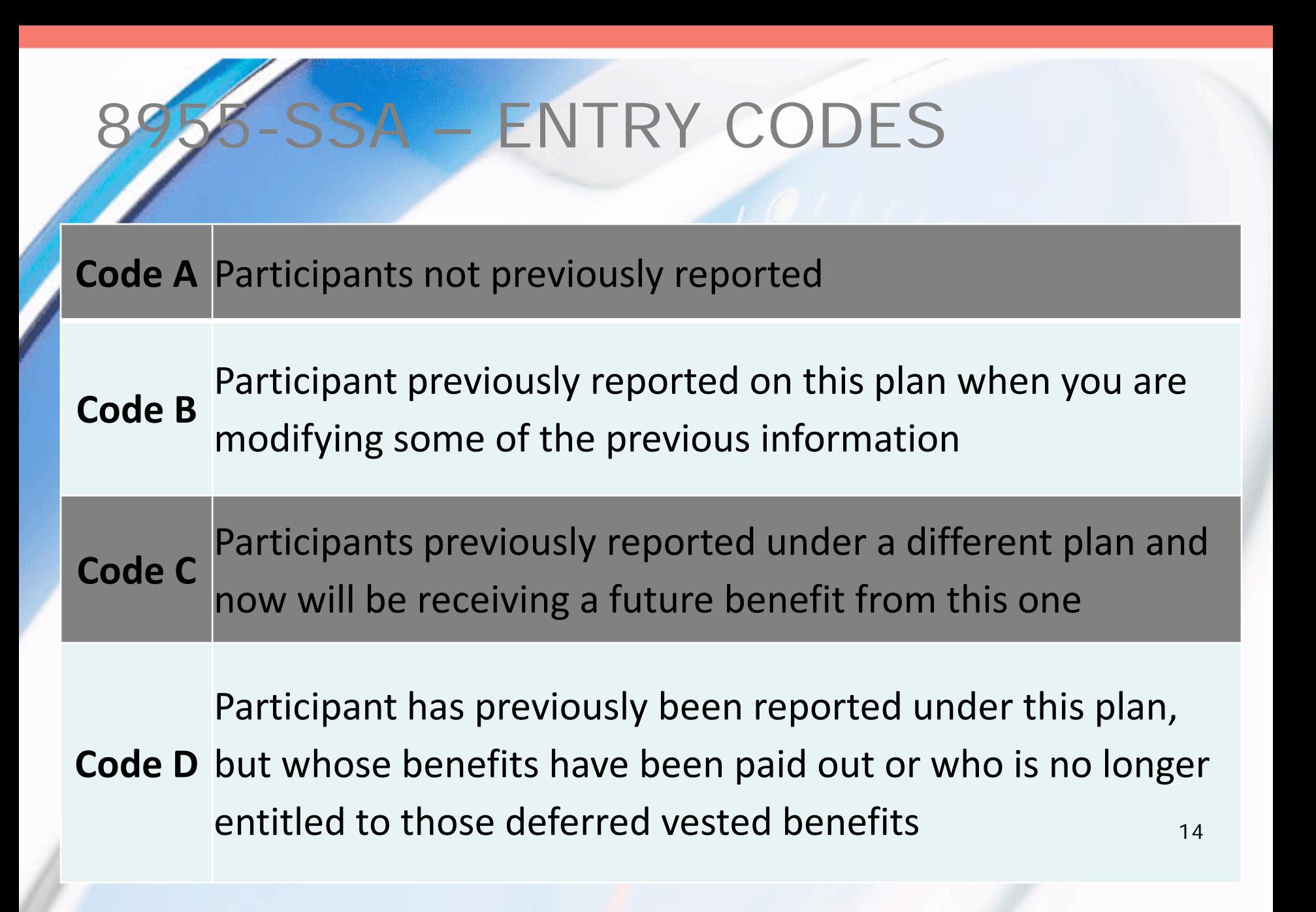

### 955-SSA – Data Requirements

- To determine who should be on the SSA, the system uses the following data:
	- Participant's termination date
	- Participant's vested account balance
	- Participant forfeitures/distributions from the Transaction Menu
- System will use termination dates on the census – prior plan year does not need to be in ftwiliam.com

## 5-SSA EXPORT

• To access go to Compliance Menu/ Miscellaneous Tasks

- Select year end same as 5500
- Select termination year
	- Option to report participants terminating in current or prior year
	- DOL allows filers to delay reporting participants until the year after they terminated
- Click the button to calculate this plan or all plans (designated Admins only) <sup>16</sup>

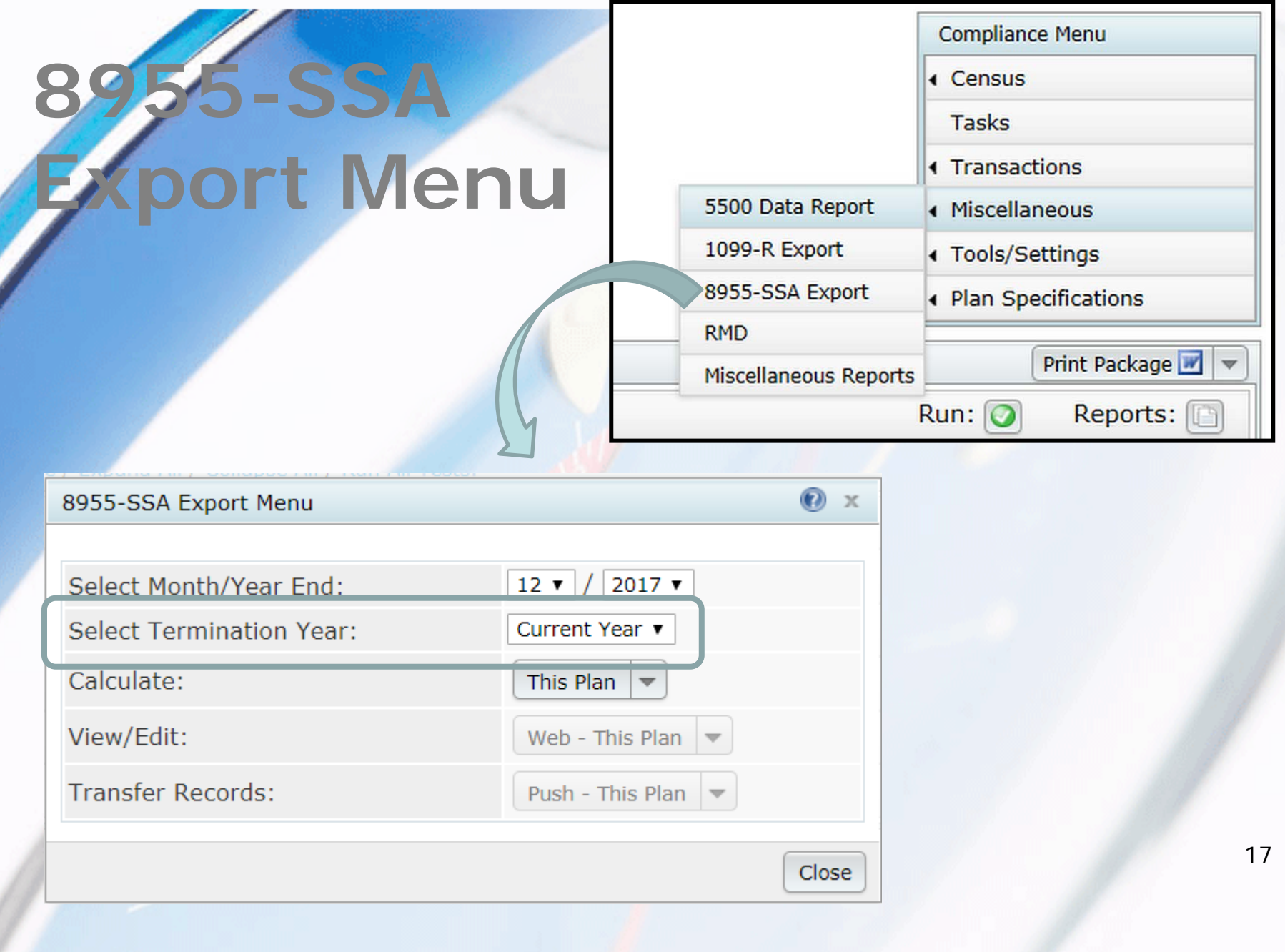

## 8955-SSA – SSA REPORT

Click the This Plan button – you'll get a report like the one below

- Review the report for accuracy; if it's correct you can send the records to the 5500 module
- If not, click the View/Edit button on the 8955-SSA Export Menu

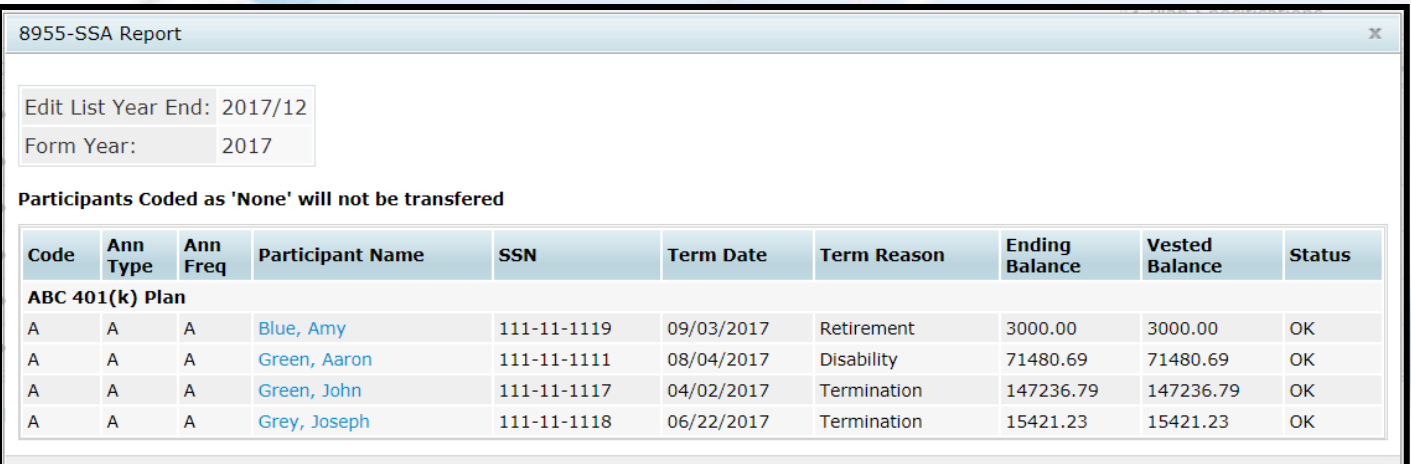

Close

# **TING THE DATA**

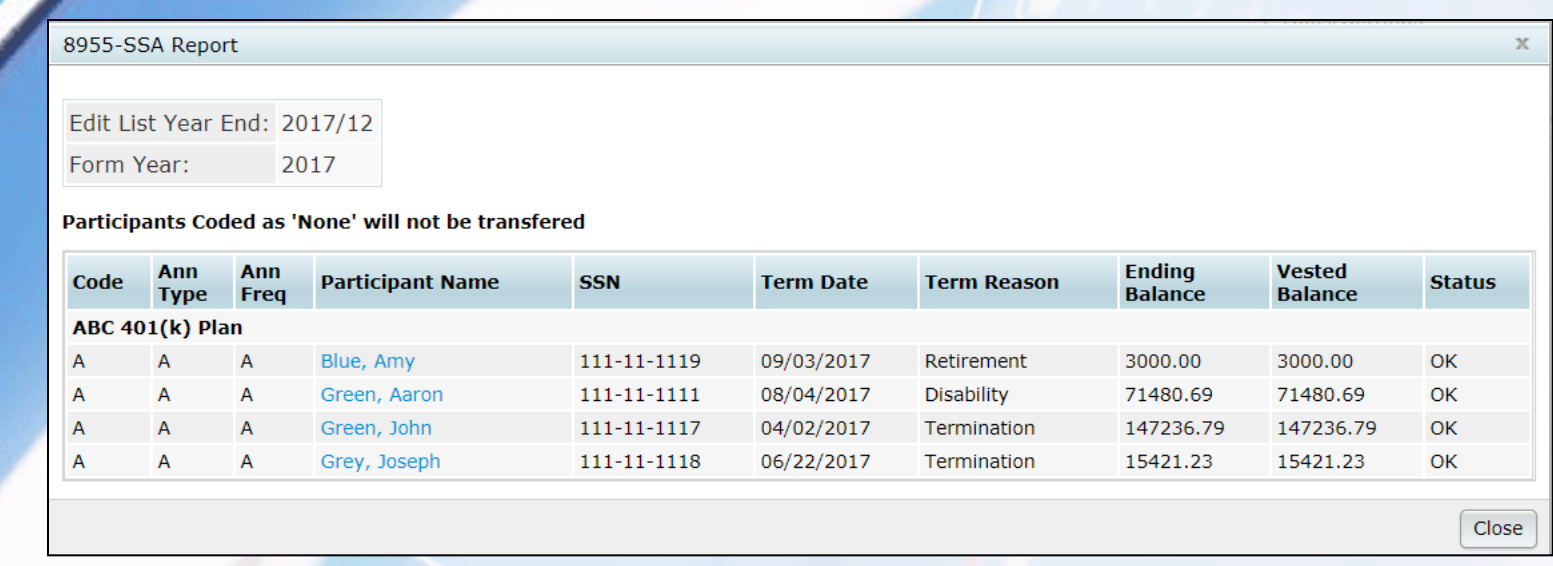

- Click the participant's name to edit the record
- You can change any of the fields shown click the 'Update' button
- Note that if you recalculate the changes will not be saved

### FORM 8955-SSA –TRANSFER RECORDS

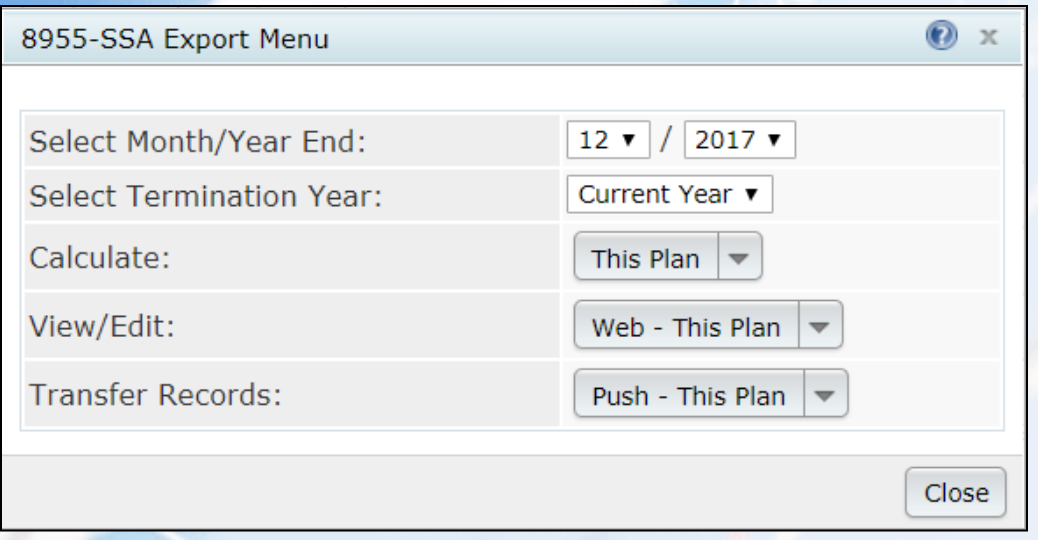

• Push – transfers data directly to the ftw 8955-SSA

– Will replace what's already in the form

• CSV - prints the results to a CSV file to upload to the  $8955-SSA$  20

## 18955-SSA - ALL PLANS **OPTION**

- Warning use the all plans option with extreme caution!
- If you have completed 8955-SSA's already, using the all plans option will overwrite all SSA's previously completed

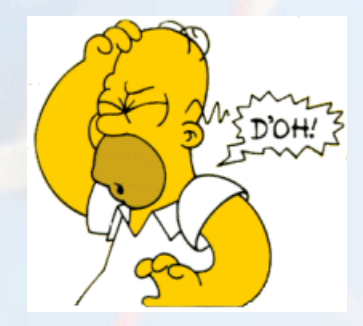

## **NOTE ON VENDOR UPLOADS & WRAP-UP** Topic 3

#### Vendor Upload - Principal

- If you are having issues uploading a csv file downloaded from the Principal site
	- The order of the fields may need to be adjusted
- Here is the contact information
	- TPA Edge Team
	- 1-800-958-5124, option 1
- See the ftw Help Center for a sample Principal file

# Wrap-up

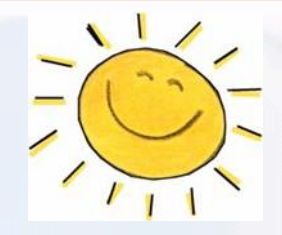

- No meeting in August but we have two one-day user conferences coming up:
	- August 2 in Costa Mesa, CA
	- September 6 in Washington D.C.
- The next meeting will be Tuesday, September 18 – do you have ideas for agenda items? If so, please send them to support@ftwilliam.com
- Thank you for attending and enjoy the rest of the summer